# **SS555-DK Installation and Quick Start Manual**

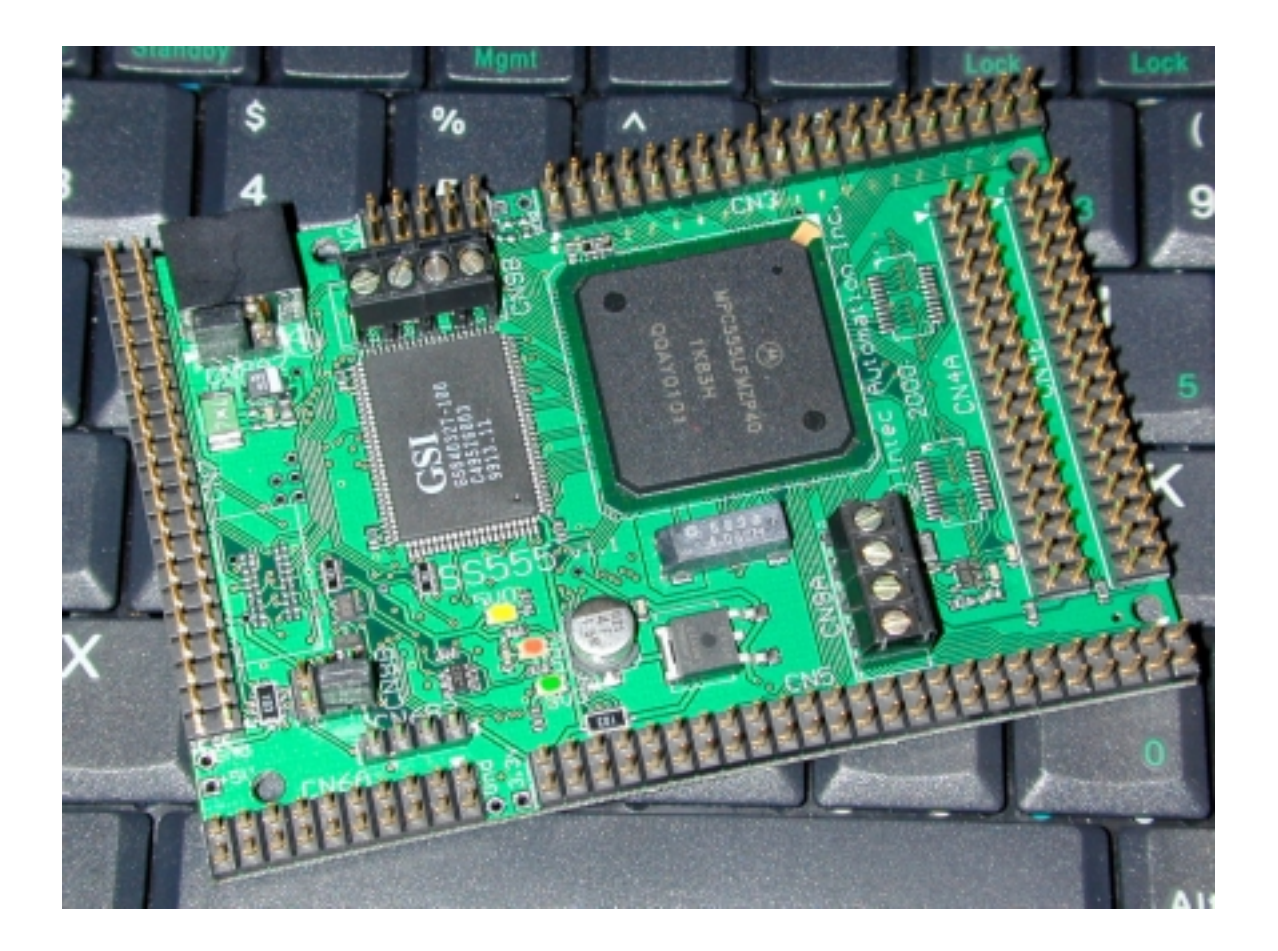

# 26/09/00 Intec Automation Inc.

#### Table of Contents

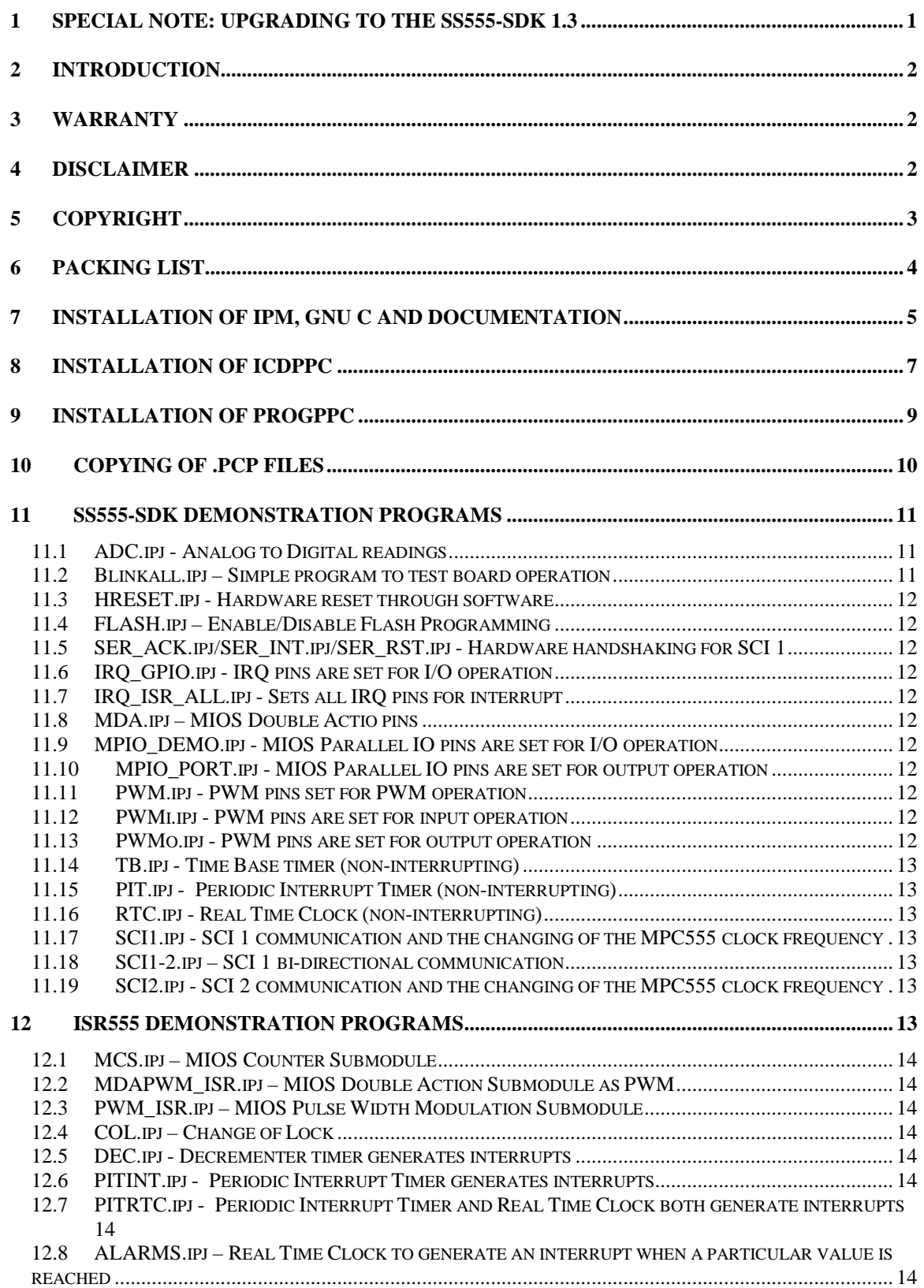

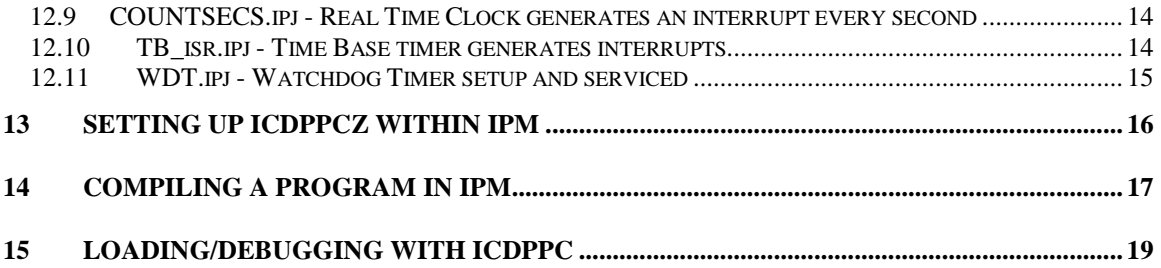

### **1 Special Note: Upgrading to the SS555-SDK 1.3**

<span id="page-3-0"></span>Save all of your current applications and move them out of the SS555 directory. Remove your current version of IPM through the add/remove utility in the control panel. æ G Open your c:\autoexec.bat file in a text viewer such as notepad and ensure that CSPROGRATISCREATIVES/BLIND/DOSDRIVS/DEINIT.C the following entries has been removed SET SOMA-CASSMAGOO **SET PATH (MPATHNEC SERSER/GCCERIN)** SET SC555=C:\PROGRA~1\SS555\GCC Also ensure that C:\PROGRA~1\SS555\GCC\BIN has been removed from you path. Install the new version of IPM as outlined in this document. Please note that the directory path cannot contain spaces as this was causing hidden errors in previous versions. Under the IPM window Click on File-Program Settings. **E-Intec Project Manager** File Edit Project Window Help New Open... Becent Program Settings Print Setup... Open File-Program Settings. Egit Please note that the Include Directory, Library directory, and Library files OLD should have changed. The new values are listed below and should be typed in manually if they have not been updated: Dalunas ⋥ Eventable Include Directories: \$(SC555)\LIB\RTL-lib;\$(SC555)\LIB\ISR-lib **BrickWork Ubuy Disc | Inter** Library Directiories: \$(SC555)\LIB\RTL-lib;\$(SC555)\LIB\ISR-lib Library Files: -rtldbg; -isrdbg Cenos NEWDelivery 1977  $0.441$ **Executable:** In first Dienter | ESCOSTAGE LANSCOOPERS Line Discharg: ECOMINANTILA-\$50399-AVISA = Unex Dire: Eldig Andig Linker Library Files

### **2 Introduction**

<span id="page-4-0"></span>The SS555 development kit includes everything a user needs to start writing, compiling, debugging, and flash programming a program for the Motorola MPC555. Included in the kit is the SS555 board, SS555-SDK CD-ROM, GNU C compiler for the PowerPC, Intec Project Manager (IPM), SS555 Runtime Libraries (RTL-555), SS555 User's Manual, P&E PowerPC BDM debug cable, P&E PowerPC debugger software (ICDPPC), P&E PowerPC flash programming software (PROGPPC), 5V0 centre positive wall wart, serial cable and serial adaptor.

The SS555 board, a 2.5" x 3.7" development board, is well suited for both prototyping and embedding into finished products. The board is equipped with external SRAM, CAN, and RS-232 transceivers, 3V3 power supply, analog power supply, low pass filters on A/D pins, and a CPLD for extra board functions.

The GNU C compiler included in this package is fast becoming the compiler of choice for its robustness, and ability to span multiple operating systems and targets. The version included on this CD-ROM runs under DOS and compiles for the MPC5xx family of microcontroller. The largest drawback with GNU C is a very steep learning curve associated with the makefiles and scripts that must be written in order to compile programs under GNU. The Intec Project Manager (IPM) is a Windows application that hides the complexities of GNU. IPM is a graphical interface for writing, building, linking and compiling projects.

The P&E PowerPC debugger software (ICDPPC) is a program that, in conjunction with the P&E debug cable, allows the user to step, run, set breakpoints, change and inspect both registers and memory, and test code in SRAM. Unlike many conventional debugging tools that operate via the serial port, the SS555-DK uses Background Debug Mode (BDM) to control execution and read registers without interfering with serial communications. The user gets more debugging information without tying up the serial port.

The P&E PowerPC flash programming software (PROGPPC) enables the user to load debugged code into the internal Flash of the MPC555 for stand-alone program execution. Once this step is completed, the MPC555 runs independently of the PC.

PLEASE NOTE: This is not the SS555 User's Manual. The User's Manual is installed during the SS555-SDK installation. The User's Manual can be found in:

..\SS555\Documentation\SS555 User's Manual\SS555um.pdf

### **3 Warranty**

Intec Inoventures Inc. warrants the hardware components of this product to be free from defects in material and workmanship. This warranty extends for a period of 90 days from the date of purchase. Any component under warranty will be repaired or replaced at the sole discretion of Intec Inoventures Inc., without charge to the purchaser, providing that the return of the component or board is preauthorized by Intec, that shipping is prepaid by the purchaser, and that Intec determines the defect is not a result of misuse. The components of this product are provided "as is" without warranty. The entire risk for the results and performance of these components is assumed by the purchaser. Intec Inoventures Inc. does not warrant, guarantee or make any representation regarding the use of this product. No other warranties are made, expressly or implied, including, but not limited to, the implied warranties of merchantability and suitability of products for a particular purpose. In no event will Intec Inoventures Inc. be held liable for additional damages, including lost profits, lost savings or other incidental or consequential damages arising from the use or inability to use Intec's products or the products resold by Intec.

### **4 Disclaimer**

**INTEC AUTOMATION INC. RESERVES THE RIGHT TO MAKE CHANGES WITHOUT NOTICE, TO ANY PRODUCT, TO IMPROVE RELIABILITY, PERFORMANCE, CAPABILITIES, DESIGN OR EASE OF USE, OR TO REDUCE SIZE OR COST.**

### **5 Copyright**

<span id="page-5-0"></span>Intec Inoventures Inc. products may not be used as components in life support devices of any description. The design of the SS555 and the Intec Project Manager software is copyrighted, and copying part or all of the design is prohibited by law.

### **6 Packing List**

<span id="page-6-0"></span>Each SS555 development kit includes:

- 1 SS555 board.
- 1 SS555-SDK CD-ROM
	- o 1 GNU C compiler for the PowerPC
	- o 1 Intec Project Manager (IPM) Windows GUI for the GNU C compiler
	- o 1 SS555 Runtime Libraries (RTL-555) useful library functions and demo programs
	- o 1 SS555 User's Manual introduction to the board and runtime libraries
- 1 P&E PowerPC BDM debug cable
- 1 P&E PowerPC debugger software (ICDPPC)
- 1 P&E PowerPC flash programming software (PROGPPC)
- 1 5V0 centre positive wall wart
- 1 Serial adaptor
- 1 Serial cable

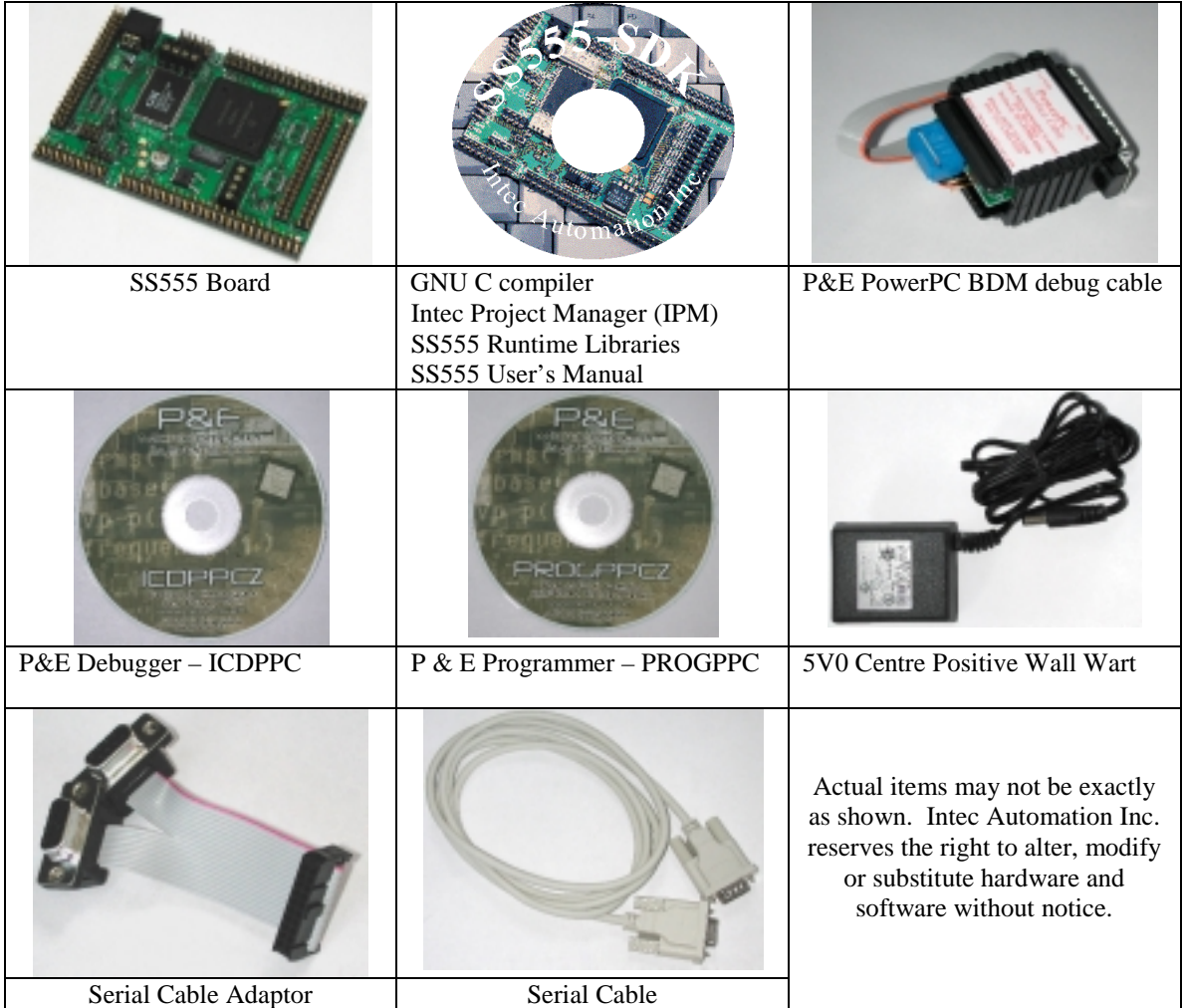

### **7 Installation of IPM, GNU C and Documentation**

<span id="page-7-0"></span>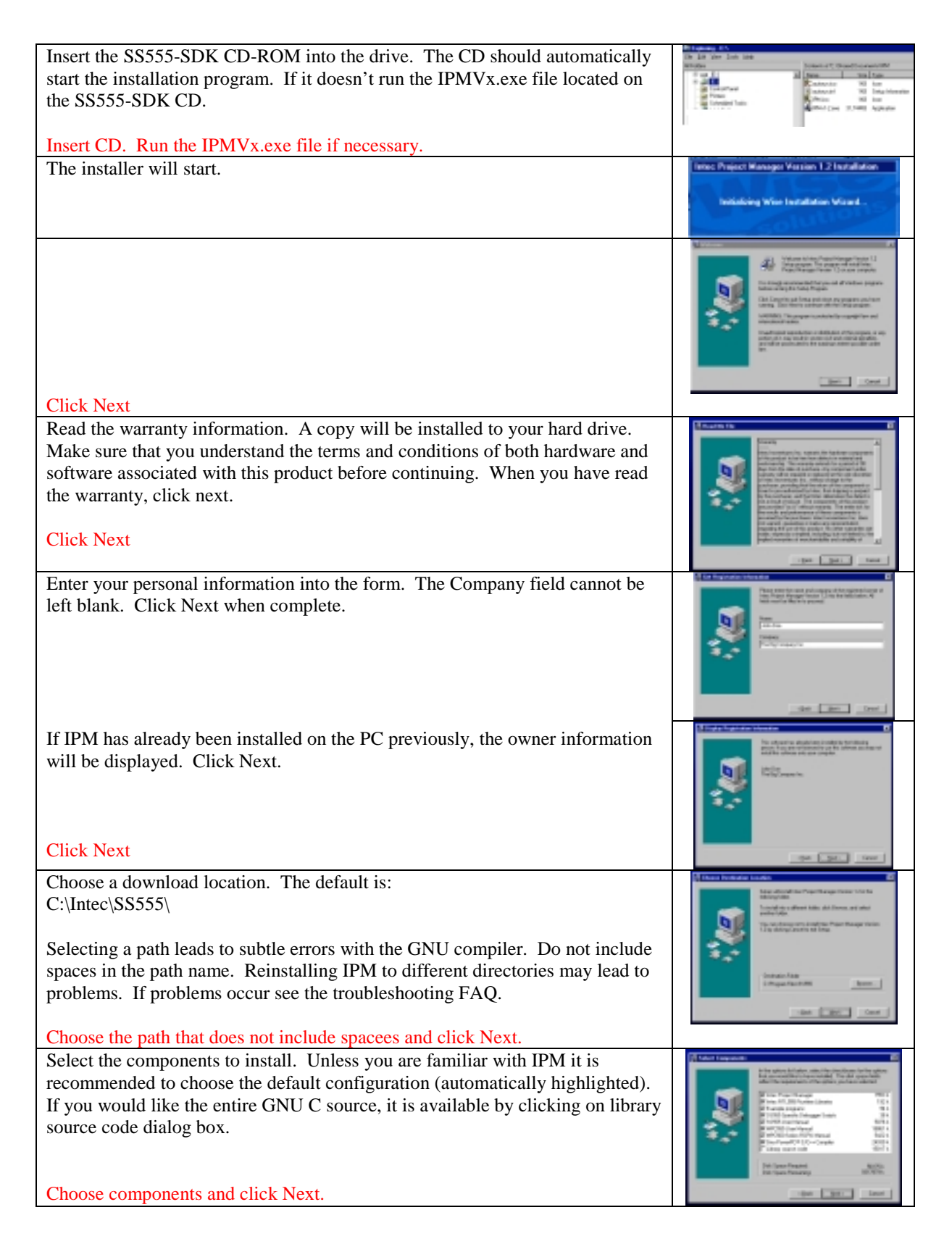

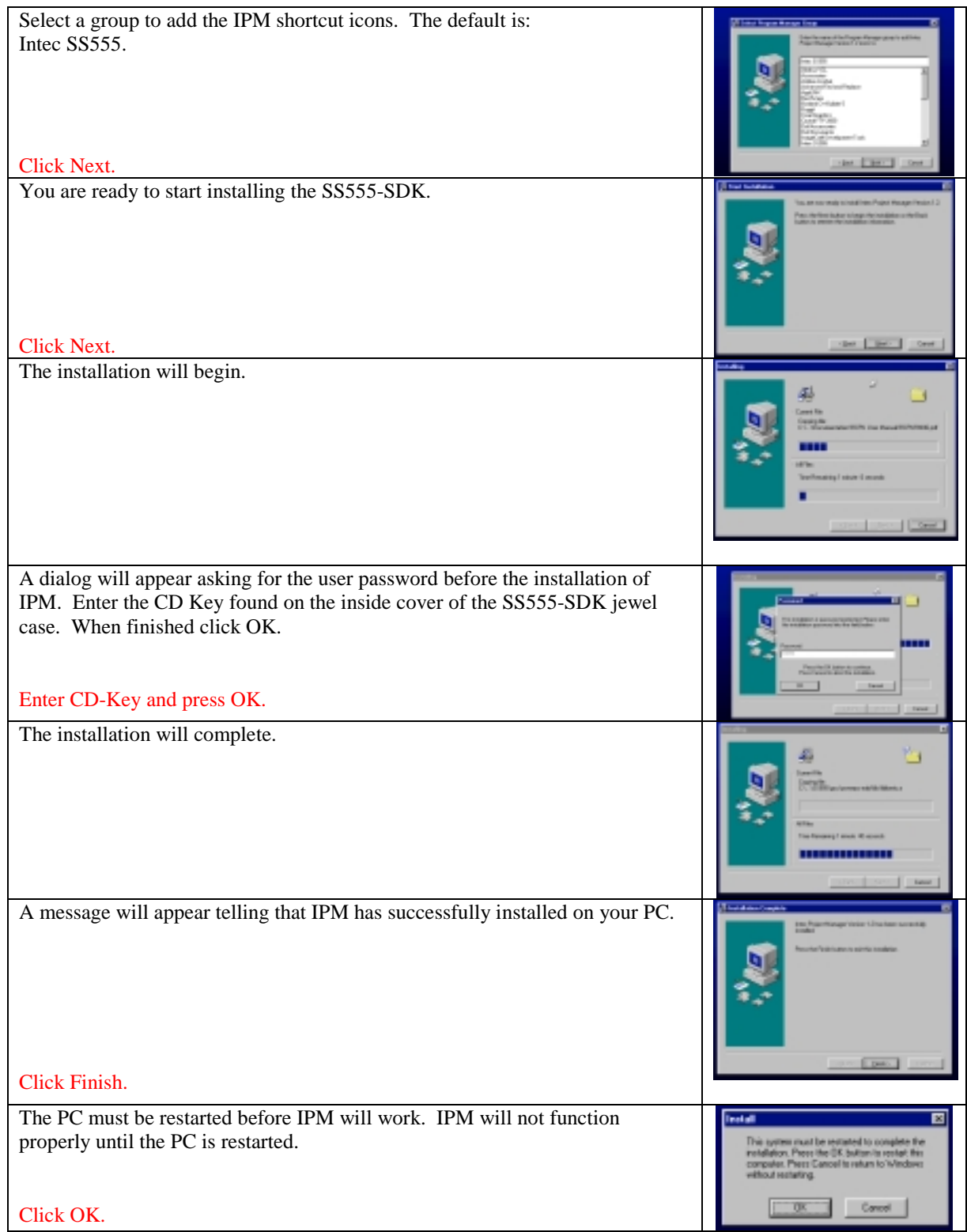

### **8 Installation of ICDPPC**

<span id="page-9-0"></span>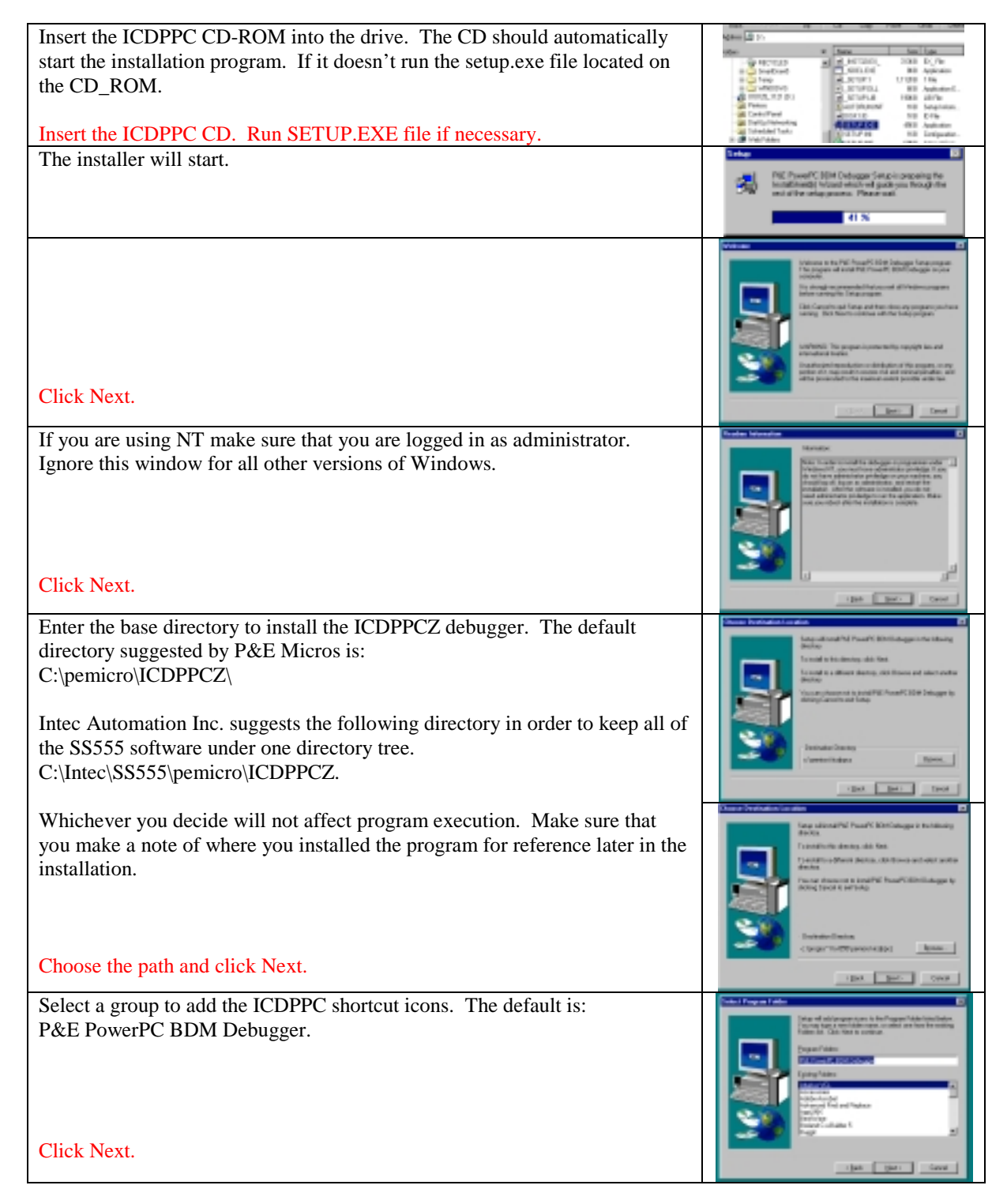

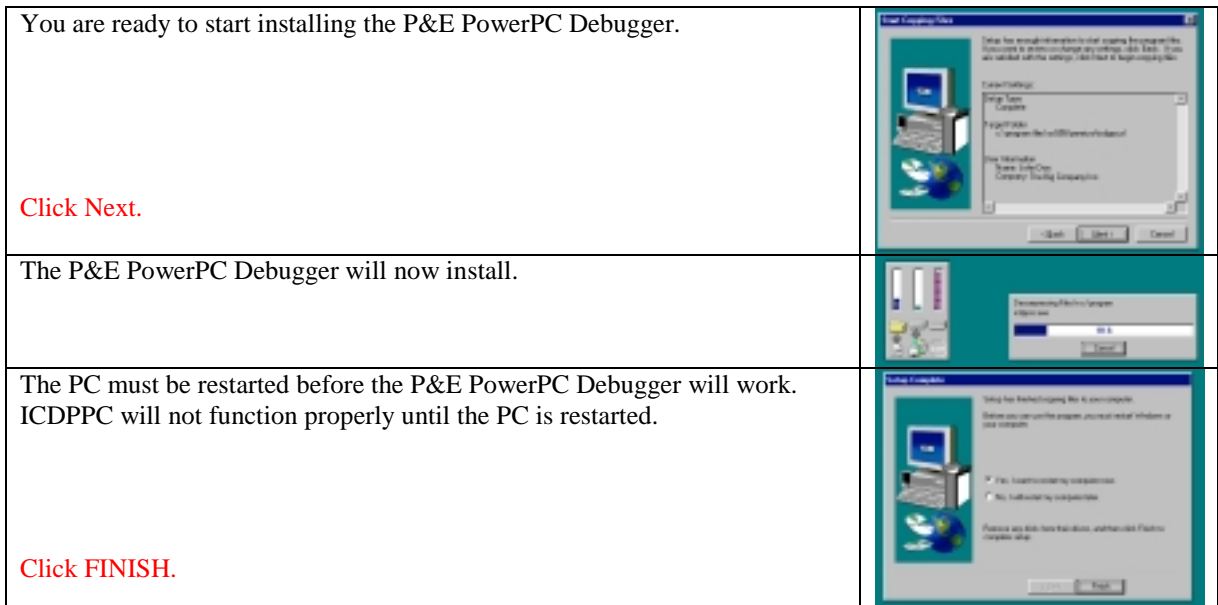

<span id="page-11-0"></span>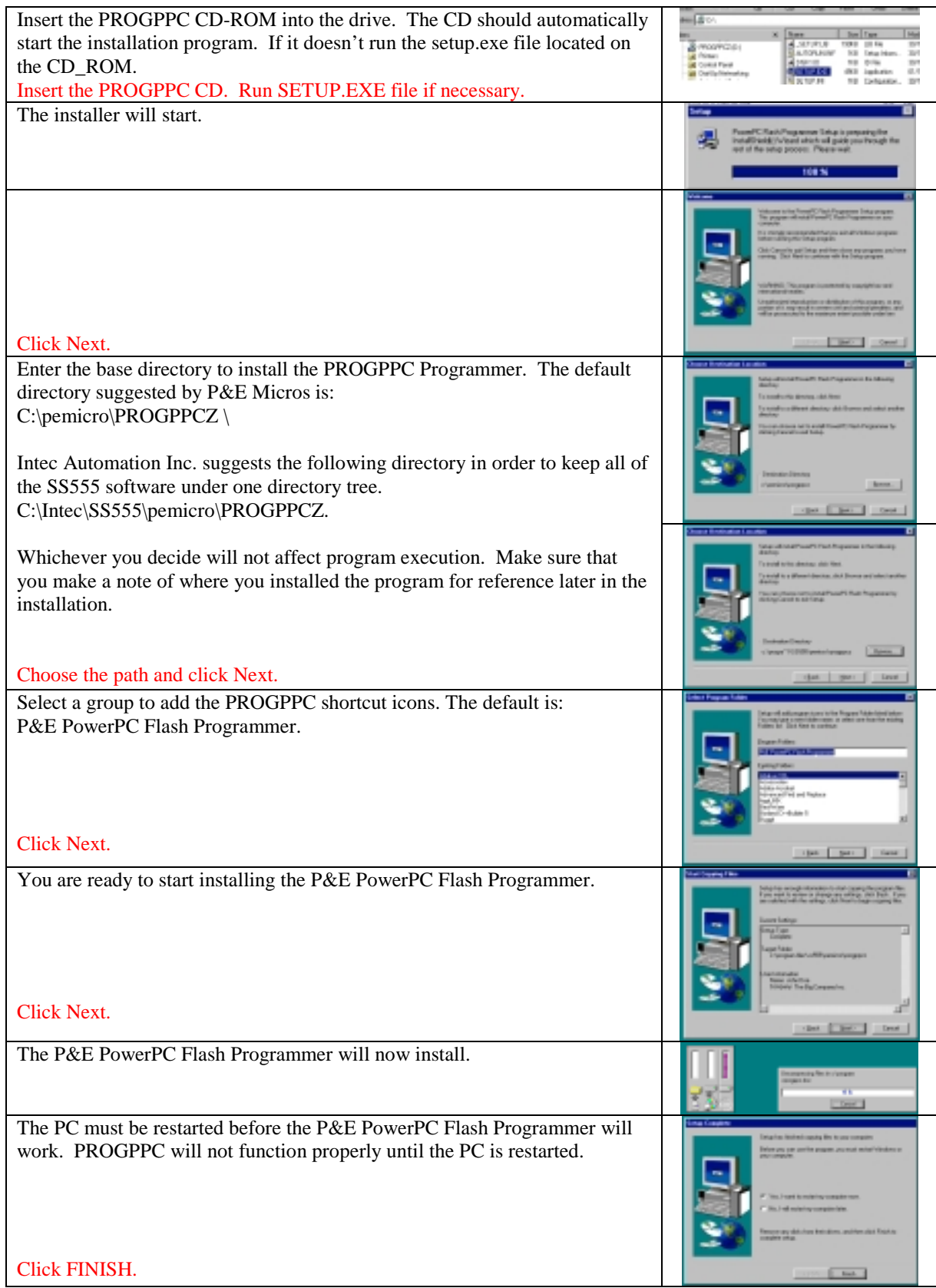

## **9 Installation of PROGPPC**

### **10 Copying of .PCP files**

<span id="page-12-0"></span>The .PCP files that are included on the P&E PROGPPC CD-ROM do not contain SS555 specific code that is needed to program the internal Flash. The correct files must be copied into this directory and the old .PCP files deleted.

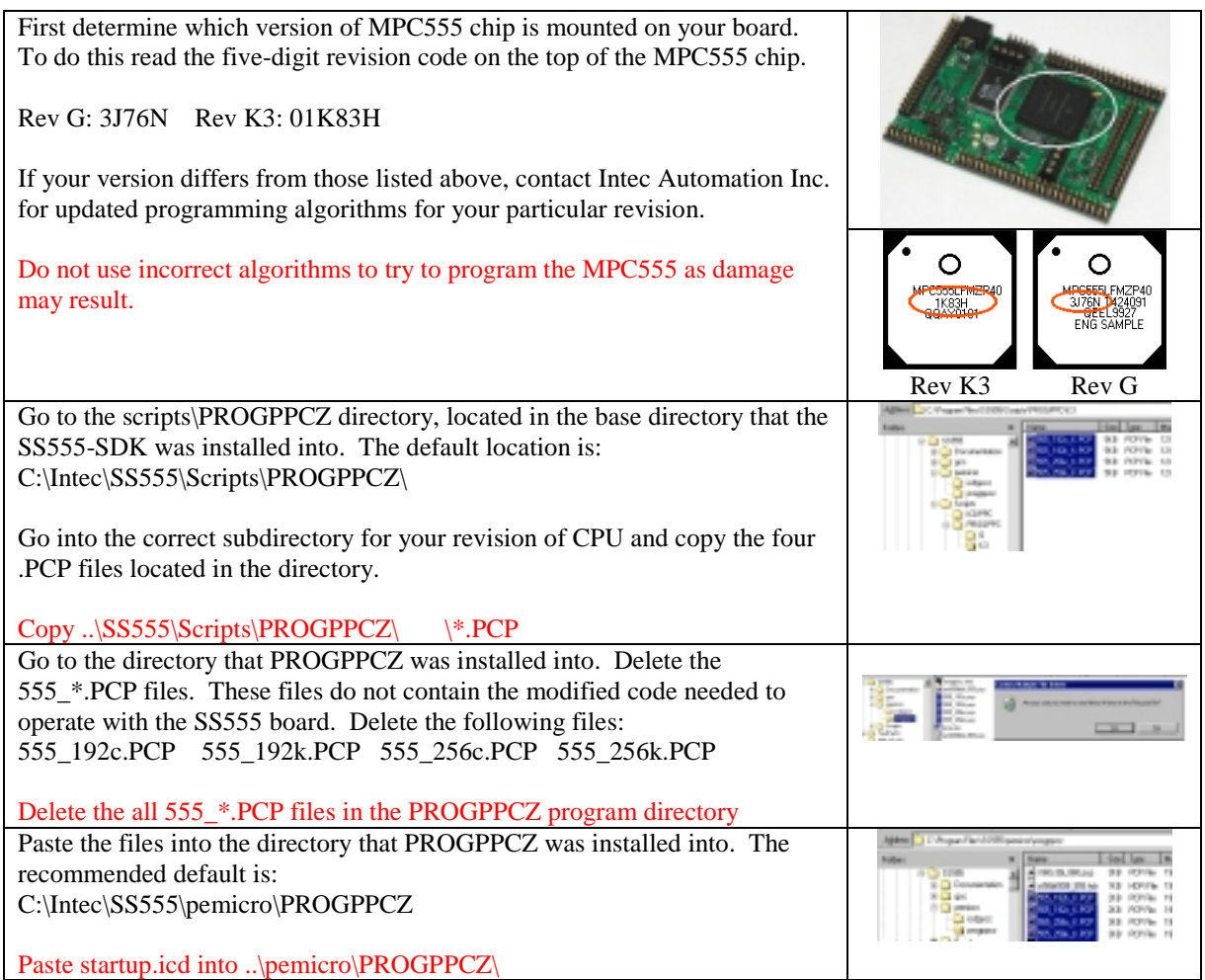

### **11 SS555-SDK Demonstration Programs**

<span id="page-13-0"></span>This is the directory tree of example programs that come with the SS555-DK. There is also a small précis on the operation of the program and the purpose of the demo. More demo programs are added on a periodic basis. Check the Intec Automation Inc. website at [www.steroidmicros.com](http://www.steroidmicros.com/) for the most up to date version of IPM.

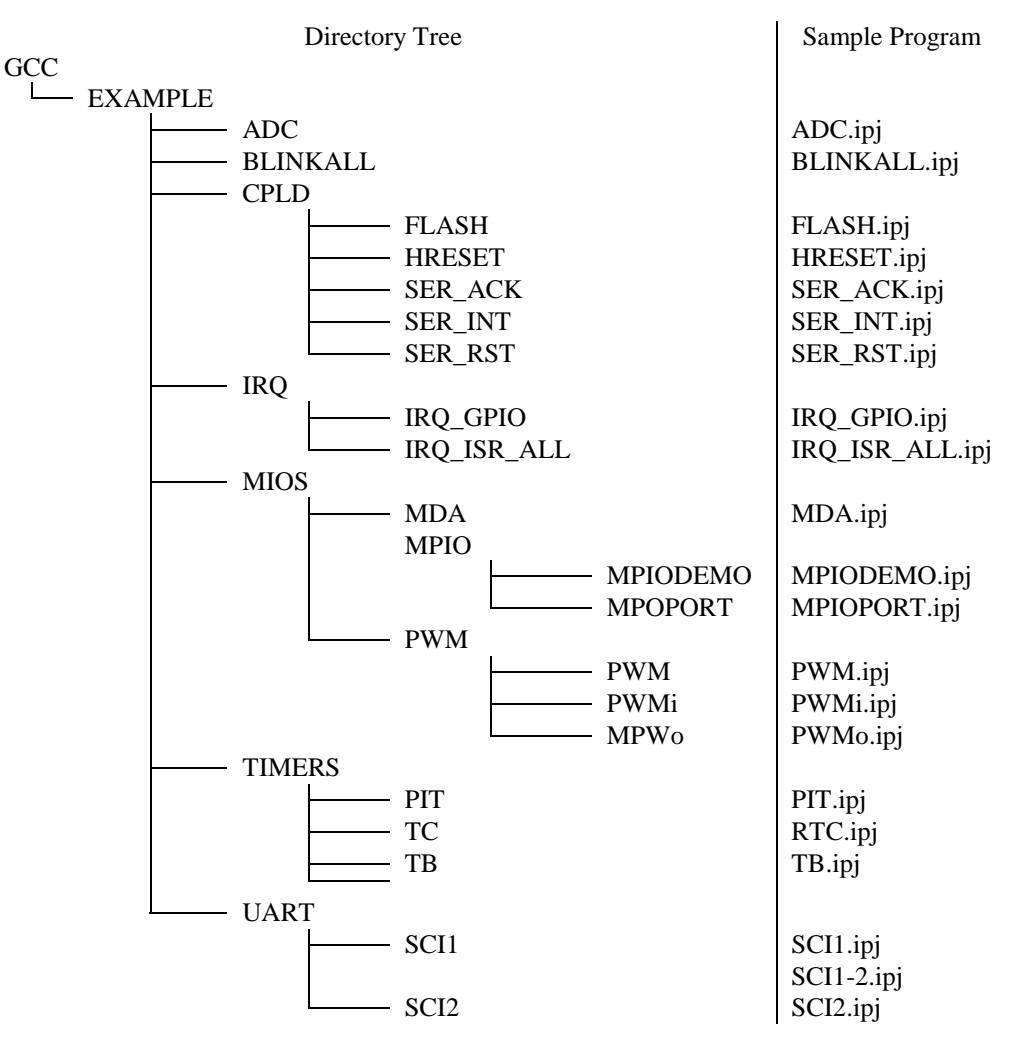

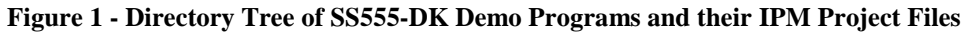

#### **11.1 ADC.ipj - Analog to Digital readings**

Port A and Port B have three modes of operation. The port can either sample all 16 pins once or sample a single pin 64 times. The 64 samples can either be displayed as a sum of 64 readings or an average of 64. This program demonstrates all three modes of operation. Each port can also be setup independently of one another.

#### **11.2 Blinkall.ipj – Simple program to test board operation**

Demonstration program for the various modules of the SS555 Created for the Embedded Systems Conference in San Francisco, April 2001. Test of all external pins supported by the SS555-SDK.

#### <span id="page-14-0"></span>**11.3 HRESET.ipj - Hardware reset through software**

The MPC555 cannot assert an \*HRESET through software. The SS555 allows the user to assert \*HRESET through software by using an external CPLD.

#### **11.4 FLASH.ipj – Enable/Disable Flash Programming**

This is necessary to program the onboard FLASH at runtime.

#### **11.5 SER\_ACK.ipj/SER\_INT.ipj/SER\_RST.ipj - Hardware handshaking for SCI 1**

At present, there is no software support in stdio.h for this functionality, but these functions could be used to design a basic handshaking protocol.

#### **11.6 IRQ\_GPIO.ipj - IRQ pins are set for I/O operation**

Setup the IRQ pins for general purpose output functionality. Connect the SCI1 port to the PC serial port. The pins will toggle once the user has hit the ENTER key on the keyboard. Notice that on version 1.1 of the MPC555 that \*IRQ0 cannot be used as a general-purpose output.

#### **11.7 IRQ\_ISR\_ALL.ipj - Sets all IRQ pins for interrupt**

The IRQ pins are setup for interrupt functionality. The currently interrupting IRQ will transmit its number out COM1.

#### **11.8 MDA.ipj – MIOS Double Actio pins**

Show the operation of the MDA in output PWM (0PWM) mode. PWM pulses are generated on MDA0:9.

#### **11.9 MPIO\_DEMO.ipj - MIOS Parallel IO pins are set for I/O operation**

Odd and even pins are connected together. Even pins are setup as outputs and odd pins are setup as inputs. The values of the odd pins are read and the results are sent to the PC via the COM port.

 Pin0-Pin1 Pin4-Pin5 Pin8-Pin9 Pin12-Pin13 Pin2-Pin3 Pin6-Pin7 Pin10-Pin11 Pin14-Pin15

Odd pins are toggled high then low indefinitely. Even pins are read indefinitely.

#### **11.10 MPIO\_PORT.ipj - MIOS Parallel IO pins are set for output operation**

All MPIO pins are setup as outputs. The value of the MPIO pins toggles indefinitely.

#### **11.11 PWM.ipj - PWM pins set for PWM operation**

Sets up different duty cycles on each PWM pin. This sets up a fast PWM duty cycle. For a slower cycle and more detail on changing period and duty cycle see the blinkall.ipj project.

#### **11.12 PWMi.ipj - PWM pins are set for input operation**

All PWM pins are setup as inputs and the value of the pins is sent out the data port. An external signal is expected to change the PWM pins from a LO to a HI.

#### **11.13 PWMo.ipj - PWM pins are set for output operation**

The value on the pins toggles indefinitely.

#### <span id="page-15-0"></span>**11.14 TB.ipj - Time Base timer (non-interrupting)**

Demonstration of the basic Time Base functionality of the MPC55. The value of the TB is printed via SCI1 every time the ENTER button is pressed. Typing any character other than ENTER adds characters to the receive buffer, causing multiple reads of the TB once the ENTER key is finally pressed.

#### **11.15 PIT.ipj - Periodic Interrupt Timer (non-interrupting)**

Demonstration of the basic PIT functionality of the MPC55. The value of the PIT is printed via SCI1 every time the ENTER button is pressed. Typing any character other than ENTER adds characters to the receive buffer, causing multiple reads of the PIT once the ENTER key is finally pressed.

#### **11.16 RTC.ipj - Real Time Clock (non-interrupting)**

Demonstration of the basic RTC functionality of the MPC55. The value of the RTC is printed via SCI1 every time the ENTER button is pressed. Typing any character other than ENTER adds characters to the receive buffer, causing multiple reads of the RTC once the ENTER key is finally pressed.

#### **11.17 SCI1.ipj - SCI 1 communication and the changing of the MPC555 clock frequency**

The clock frequency of the MPC555 is changed and the SCI port is written to at different operating speeds.

#### **11.18 SCI1-2.ipj – SCI 1 bi-directional communication**

This program demonstrates both read and write capabilities of the serial port.

#### **11.19 SCI2.ipj - SCI 2 communication and the changing of the MPC555 clock frequency**

The clock frequency of the MPC555 is changed and the SCI port is written to at different operating speeds.

### **12 ISR555 Demonstration Programs**

This is the directory tree of example interrupt programs that come with the ISR555 kit. There is also a small précis on the operation of the program and the purpose of the demo.

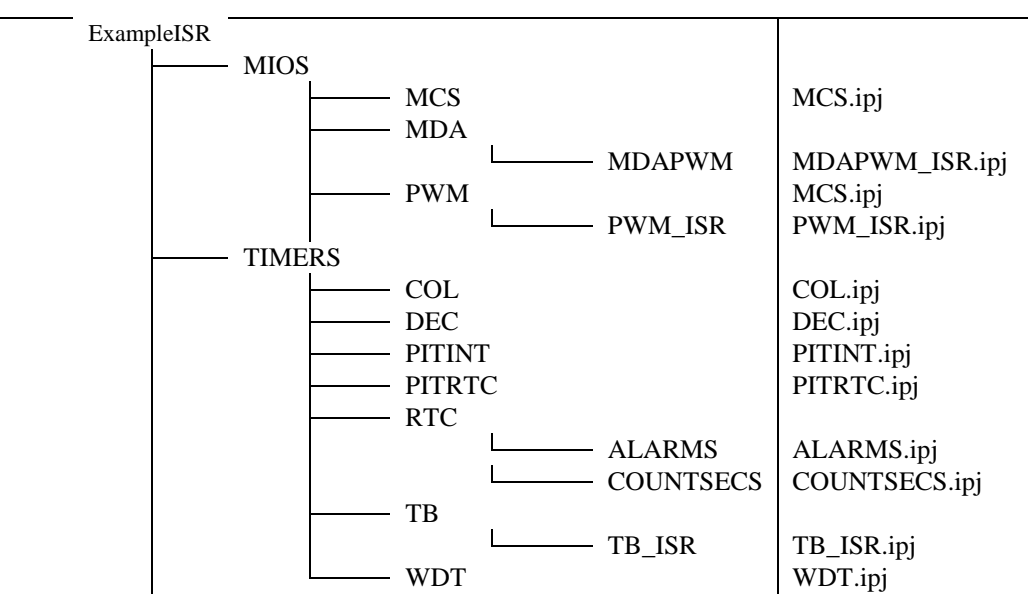

**Figure 2 - Directory Tree of ISR555 Demo Programs and their IPM Project Files**

#### <span id="page-16-0"></span>**12.1 MCS.ipj – MIOS Counter Submodule**

Shows the operation of the MIOS counter interrupts. The CS are driven by the internal counters and an interrupt is generated every time the counters overflow.

#### **12.2 MDAPWM\_ISR.ipj – MIOS Double Action Submodule as PWM**

Show the operation of the MDA in 0PWM mode. The DA pins interrupt on the PGT edge. The counters update the number of PWM periods and the number of CS overflows.

#### **12.3 PWM\_ISR.ipj – MIOS Pulse Width Modulation Submodule**

Sets a long pulse train on each of the eight PWM pins. The PWMs all are set to generate an interrupt on their positive edge. The interrupt subroutines set a one-hot encoded bit in the interrupt\_source variable, which is monitored by the mainline program. The current number of cycles for each PWM pin is then written out of the serial port.

#### **12.4 COL.ipj – Change of Lock**

Interrupt from a change of lock interrupt condition. This occurs when the PLL loses lock.

#### **12.5 DEC.ipj - Decrementer timer generates interrupts**

The decrementer is set to timeout once per second. When it times out the DEC is reset and the number of DEC tics is sent out SCI1 to be displayed on the PC.

#### **12.6 PITINT.ipj - Periodic Interrupt Timer generates interrupts**

Interrupt driven PIT counter. Uses the PIT to update a flag in the interrupt subroutine. The flag is then captured by the mainline program which updates a counter and transmits the counter out SCI1.

#### **12.7 PITRTC.ipj - Periodic Interrupt Timer and Real Time Clock both generate interrupts**

This is a good example of using two different sources to interrupt. The user should note that the semaphores are completely encapsulated and do not rely on anything from the library file.

#### **12.8 ALARMS.ipj – Real Time Clock to generate an interrupt when a particular value is reached**

Interrupt driven alarm counter for the MPC555. Uses the RTC to update a flag every time the value of the RTC matches the value set in an alarm register. The flag is then captured by the mainline program which updates the counter.

#### **12.9 COUNTSECS.ipj - Real Time Clock generates an interrupt every second**

Every time the RTC increments, an interrupt is generated. The handler clears the interrupt and sets a semaphore. The mainline program then updates a counter, clears the semaphore and transmits the counter out of SCI1.

#### **12.10 TB\_isr.ipj - Time Base timer generates interrupts**

The Time base has two registers that can be set for an interrupt. The program leap frogs between the two interrupting registers. Each time a register interrupts, the interrupt handler sets a semaphore. In the mainline program the interrupting reference counter is incremented, the register is set to interrupt at a later time and the semaphore is cleared. This program also demonstrates setting up the TB clock.

#### <span id="page-17-0"></span>**12.11 WDT.ipj - Watchdog Timer setup and serviced**

The mainline of this program services the watchdog timer. The setup of the watchdog timer takes place in the special hwhooks.h that is located in this project.

# <span id="page-18-0"></span>**13 Setting up ICDPPCZ within IPM**

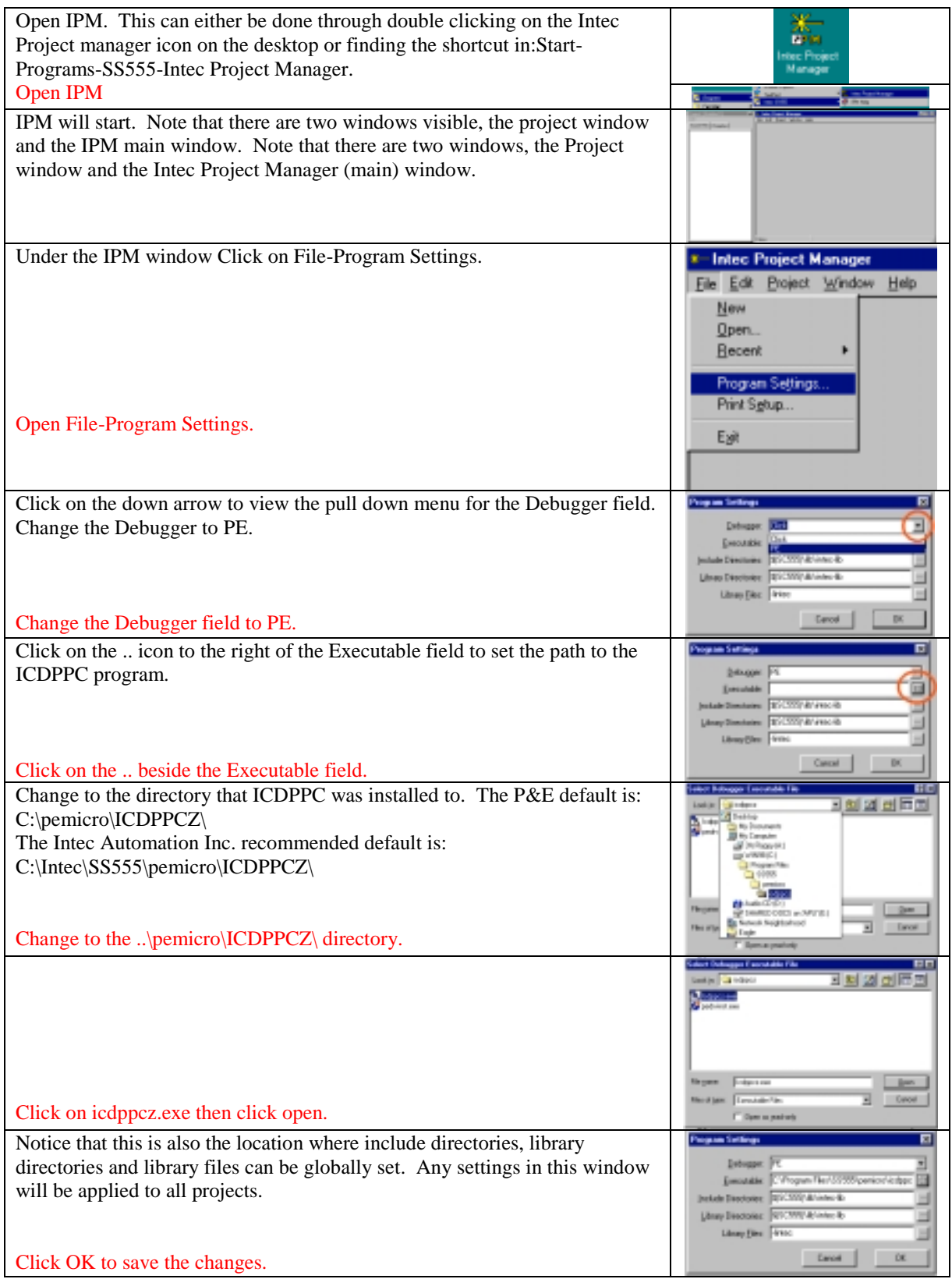

# **14 Compiling a Program in IPM**

<span id="page-19-0"></span>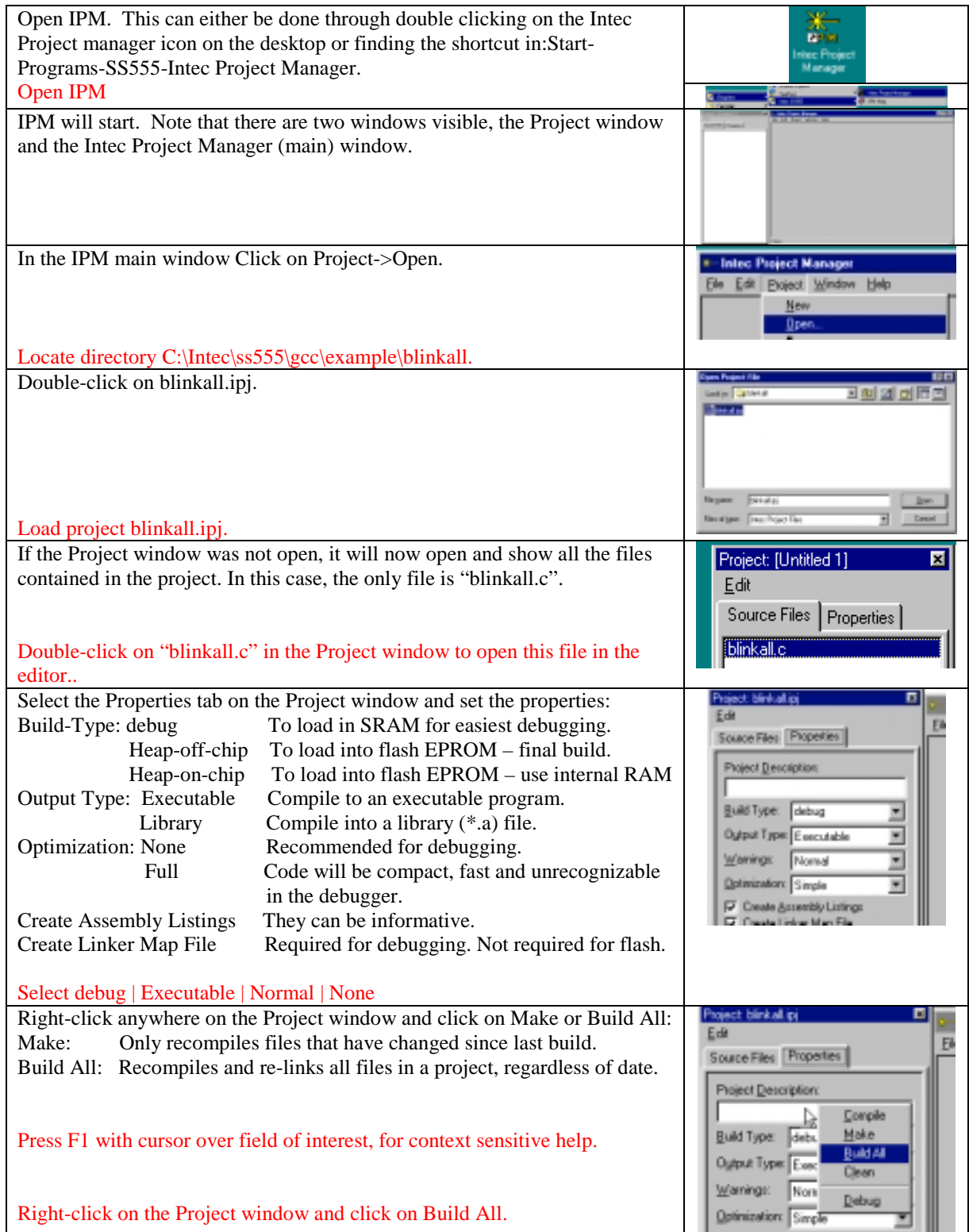

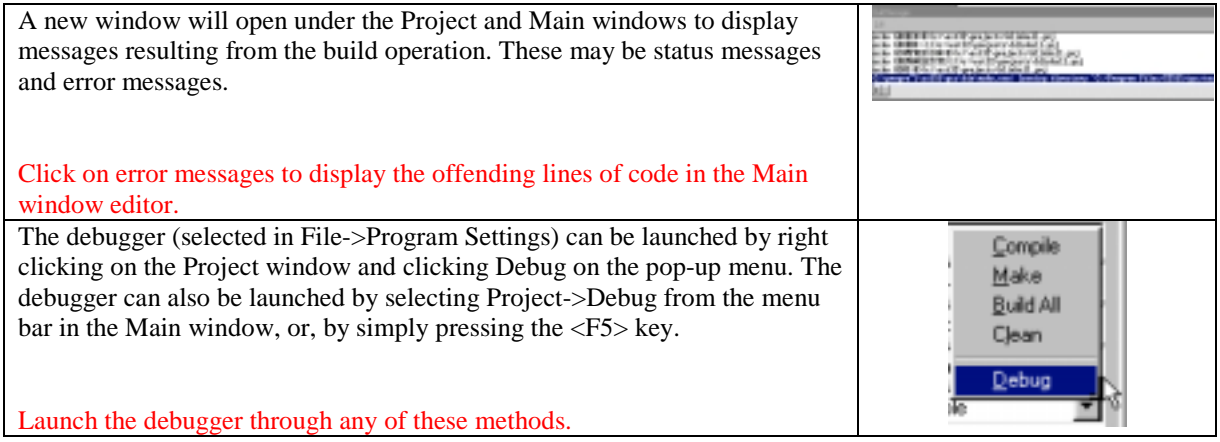

### **15 Loading/Debugging with ICDPPC**

<span id="page-21-0"></span>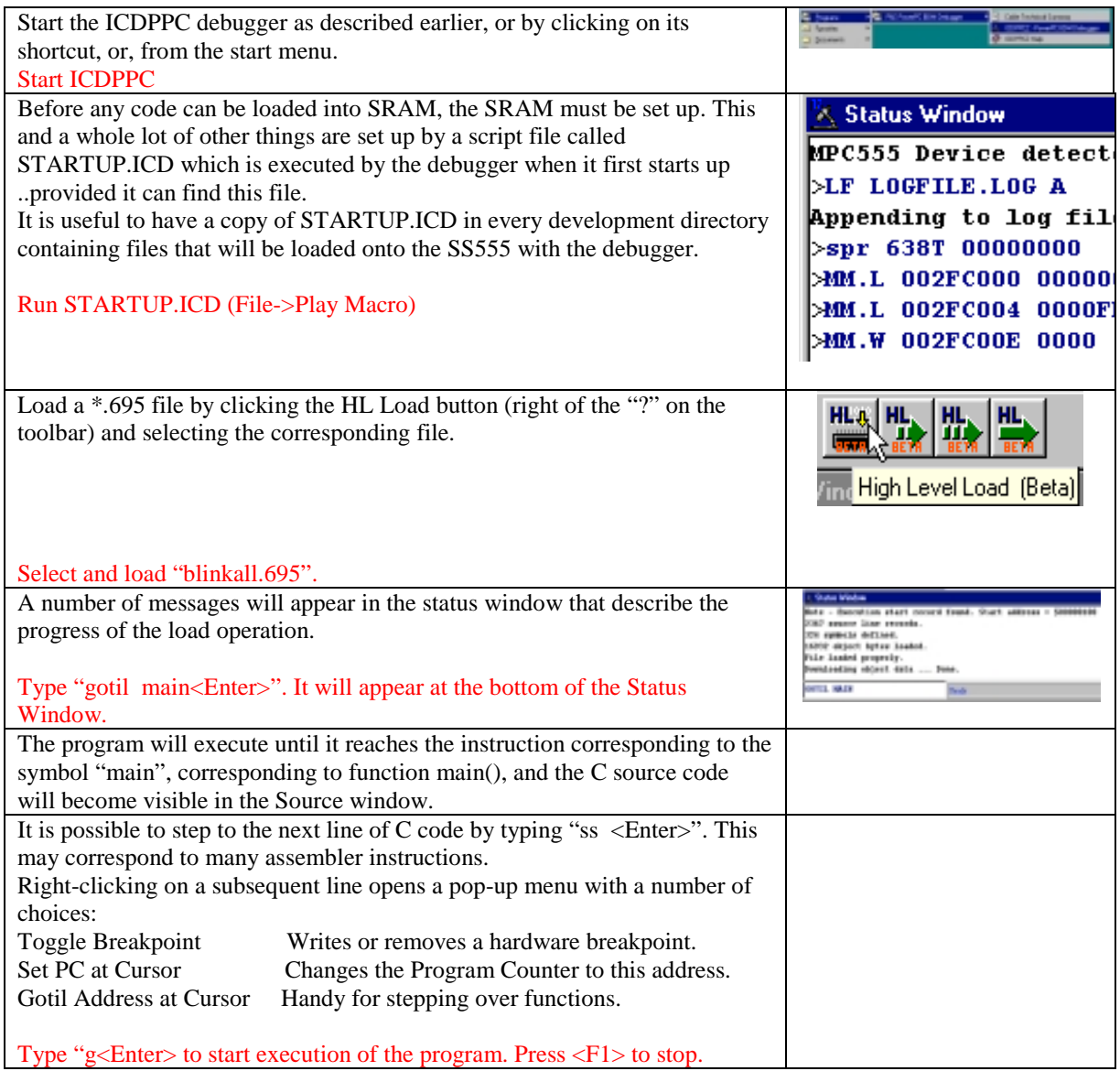

Please refer to the SS555 User's Manual for information about using the hardware and software included with the SS555-DK. The location of the SS555 User's manual is:

..\SS555\Documentation\SS555 User's Manual\SS555UM.pdf.